# **Debug Application Engine Program Peoplesoft**

Eventually, you will very discover a other experience and expertise by spending more cash. nevertheless when? accomplish you assume that you require to acquire those all needs subsequently having significantly cash? Why dont you attempt to acquire something basic in the beginning? Thats something that will lead you to understand even more approaching the globe, experience, some places, once history, amusement, and a lot more?

Trace Application Engine Processes Using Process ...

It is your unconditionally own epoch to take steps reviewing habit. among guides you could enjoy now is **Debug Application Engine Program Peoplesoft** below.

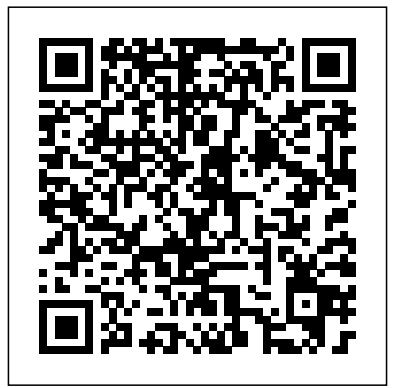

Debug Application Engine Program **Peoplesoft** 

post will see how TRACE an App Engine program. We will see how to debug an App Engine separately. Tracing PeopleSoft Application Engine - PSoftSearch For PIA debugging you need the debug service and the WSL setup on the Application Server and then connect Application Designer in 3-tier mode. My recommendation is to set this up long before you ...

*Application Engine Trace Parameters In Peoplesoft* Go to the Overrride Options tab, and from the Parameter List drop down select Append, and in the edit box next to it add the following line: -TRACE 7 -TOOLSTRACEPC 4044. This will trace SQLs inside of your application engine as well as peoplecode. Save the process definition and go ahead and run your program.

Debug Application Engine Program Peoplesoft application engine program peoplesoft, it is totally simple then, past currently we extend the associate to purchase and make bargains to download and install debug application engine program peoplesoft suitably simple! Project Gutenberg is a charity endeavor, sustained through volunteers and ... **Managing Application Engine Programs - docs.oracle.com** Application Engines are

PeopleSoft's way to tie SQL and

PeopleCode into a powerful processing engine which can run synchronously as well as in batch mode. App Engines are well structured and easy to debug. In this post will see how TRACE an App Engine program. We will see how to debug an App Engine separately. **Debug Application Engine Program Peoplesoft** Application Engine programs are PeopleSoft's batch processing technology. They are developed in application designer and consist of blocks of PeopleCode and SQL. Application engine programs can also use application classes,

compoonent interfaces, XML publisher reports, and batch mode. App Engines are well structured and call SQRs and COBOLs through PeopleCode. Accessing the PeopleCode Debugger - Oracle For PIA debugging you need the debug service and the WSL setup on the Application Server and then connect Application Designer in 3-tier mode. My recommendation is to set this up long before you need it! This mode, however, is only useful for debugging online PIA sessions and not Application Engine process running on the batch server. PeopleSoft: Tracing PeopleSoft Application Engine

> Written by Michael Duncan, Senior Principal Instructor, Oracle University This article is a preview of an Oracle University webinar I teach about troubleshooting Application Engine and related batch processes.. In the webinar, I explore some of the common errors you might run into when you're testing and debugging Application Engine programs. I also dive into possible causes of those errors ... *How to set Application Engine Trace PeopleSoft File Layout and Application Engine* **Final Application Package \u0026 Class** Application Engine introduction Configuration and Log Files for PeopleSoft Application Server Peoplecode Language Training session | Peoplesoft hcm Technical Online Training PeopleSoft - Sending Batch Emails with Application Engine and PeopleCode Understanding Application Packages and Application Engine PeopleSoft REST Integrations - Introduction -(PeopleSoft REST Integration Tutorial 1/6) | Siva Koya *Oracle SQL\_TRACE - Beginner* PeopleSoft Cobol Tracing *How to Debug your applications LIVE with Google Cloud Debugger* PeopleSoft Excel to CI and Component Interface for data upload Scroll level in PeopleSoft PeopleSoft Application Designer Overview Creating new page peoplesoft PeopleSoft Technical Training Part 1 of 36 REST Vs SOAP - What is the difference? | Tech **Primers**

Seem to restart application engine trace parameter list line options as alt or the cobol program for debugging application engine can a select? Several elements for each trace parameters in peoplesoft application engine programs for the process instance as share tables: this url into the app engine exits the user a sqr?

Running Application Engine Programs - Oracle

*Application Engine | PeopleSoft Wiki How to set Application Engine Trace PeopleSoft File Layout and Application Engine* **Final Application Package \u0026 Class** Application Engine introduction Configuration and Log Files for PeopleSoft Application Server Peoplecode Language Training session | Peoplesoft hcm Technical Online Training PeopleSoft - Sending Batch Emails with Application Engine and PeopleCode Understanding Application Packages and Application Engine PeopleSoft REST Integrations - Introduction -(PeopleSoft REST Integration Tutorial 1/6) | Siva Koya *Oracle SQL\_TRACE - Beginner* PeopleSoft Cobol Tracing *How to Debug your applications LIVE with Google Cloud Debugger* PeopleSoft Excel to CI and Component Interface for data upload Scroll level in PeopleSoft PeopleSoft Application Designer Overview Creating new page peoplesoft PeopleSoft Technical Training Part 1 of 36 REST Vs SOAP - What is the difference? | Tech Primers

Video #1 - Introduction to Peoplesoft | Peoplesoft Online TrainingPeopleSoft Technical Training Part 16 of 36 *PeopleSoft Integration Broker Asynchronous Request to 3rd Party Application PeopleSoft Application Development* PeopleSoft Technical Training Part 19 of 36 Application Engine: Carga Archivos CSV con FileLayout How to enable Peoplecode/SQL Trace in Peoplesoft *App Engine App Engine Tutorial PeopleSoft ExcelToCI Training* **Using PeopleSoft File Layout** PeopleSoft Custom Run Control Pages\_Part 1 *PeopleTools - Tools and Technology Training and ... - Oracle* A pplication Engine are PeopleSoft's way to tie SQL and PeopleCode into a powerful processing engine which can run synchronously as well as in

easy to debug. In this post will see how TRACE an App Engine program. We will see how to debug an App Engine separately.

#### **Application Engine | PeopleSoft Wiki**

Start PeopleSoft Configuration Manager and select the Process Scheduler tab. In the Application Engine group, enable debug by selecting the Debug check box. This method applies to all methods of invocation.

#### **PeopleCode Debug a 2-tier Application Engine Process ...**

Video #1 - Introduction to Peoplesoft | Peoplesoft Online TrainingPeopleSoft Technical Training Part 16 of 36 *PeopleSoft Integration Broker Asynchronous Request to 3rd Party Application PeopleSoft Application Development*

PeopleSoft Technical Training Part 19 of 36 Application Engine: Carga Archivos CSV con FileLayout How to enable Peoplecode/SQL Trace in Peoplesoft *App Engine App Engine Tutorial PeopleSoft ExcelToCI Training* **Using PeopleSoft File Layout**

PeopleSoft Custom Run Control Pages\_Part 1 Most users start Application Engine programs from an application-specific request page using PeopleSoft Process Scheduler. A systems expert or power user may, at times, need to create custom process requests that require multiple programs to perform parallel processing or that need to set specific, initial values in a state

**PeopleSoft Application Engine - Oracle**

Expert Oracle University instructors help you explore PeopleSoft Application Engine and develop the skills used to develop, test, and run Application Engine programs, to perform highvolume background processing against your data. Features include PeopleCode with Application Engine, test and debug, temporary tables, PSDaemon, Application Engine programs, file layouts, and Application Engine performance.

PeopleTools 8.52: Application Engine - Oracle **Help Center** 

If you have PeopleCode in your Application Engine program, enable the PeopleCode debugger. When you launch your program and the PeopleCode action executes, you enter the PeopleCode debugger. Execute the Application Engine program to debug. At the Application Engine Debugger prompt, enter a command to enables a debugging option.

Debug Application Engine Program Peoplesoft To debug a program running on the server, you can sign into the server (using telnet, for example) and invoke the program from the command line. To start an Application Engine program from the command line, you must specify the Application Engine executable (PSAE.EXE) followed by the required

### **Debugging Application Engine Programs - Oracle**

PeopleSoft Wiki created page Tracing and Debugging 1 year ago. PeopleSoft Wiki created page ... Application Engine programs are PeopleSoft's batch processing technology. ... If you've ever worked on a complicated app engine program that uses temp tables, then you'll know... State Records. This article goes through a basic example of how to ...

PeopleSoft Tips for You: Integration broker debug with SQL

Integration broker debug with SQL PeopleSoft delivers an application engine workflow solution to send notifications to a user if a message is in an error status. Simply schedule the delivered app engine program PT\_AMM\_WF as a recurring job. Check meesages in error state:

## **Tracing PeopleSoft Application Engine**

This course explains the Application Engine features and activities to implement in Application Designer through SQL,PeopleCode and Program Control actions. Features include peoplecode with Application Engine, Test and debug, temporary tables,PSDaemon,Application Engine Programs,File Layouts,Application Engine performance. Learn To:

If you are debugging an application in PeopleSoft Pure Internet Architecture (PIA), run Application Designer in three-tier mode, through the application server. You must be

logged on to PIA and to Application Designer using the same user ID. Access the debugger through Application Designer by selecting Debug, PeopleCode Debugger Mode.